## Speed-dating with Praat … exploring some of its basic functions!

Youri Maryn, PhD

*PO = window "Praat Objects"*

*PE = window "Praat Edit"*

*PP = window "Praat Picture"*

## *3 – View a recording of a sustained vowel, analyze its medial 1 second on various voice characterstics, and extract this portion*

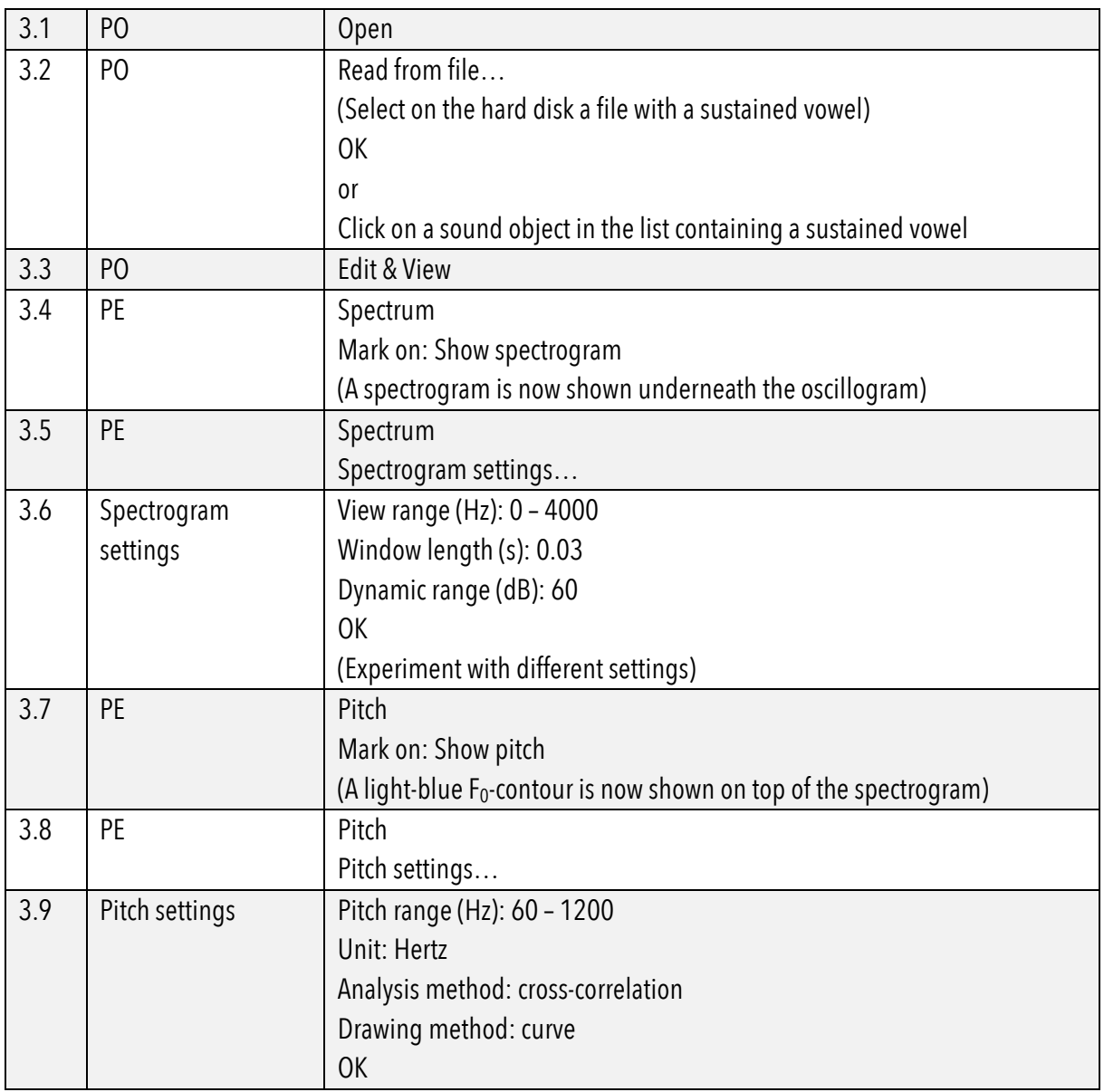

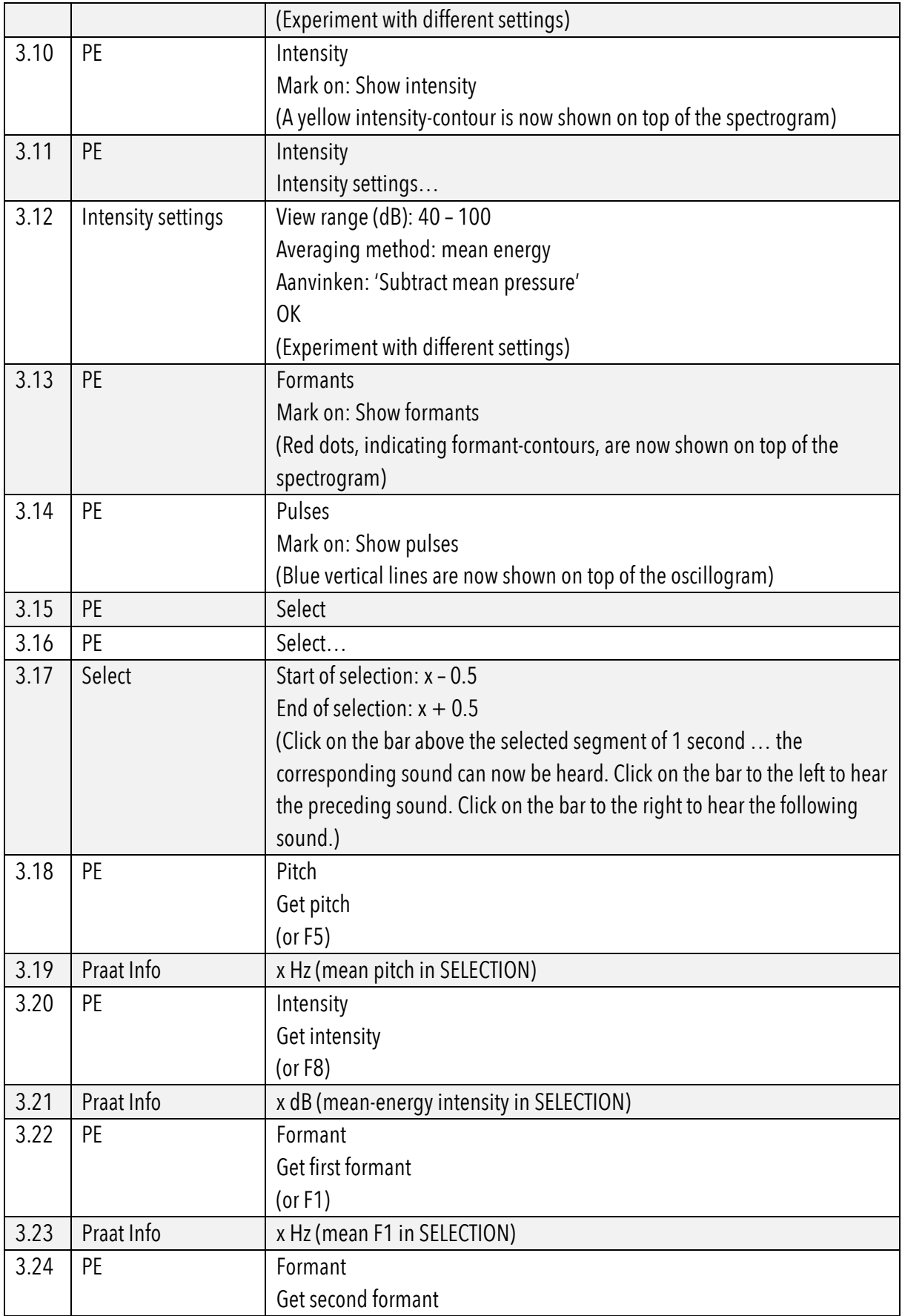

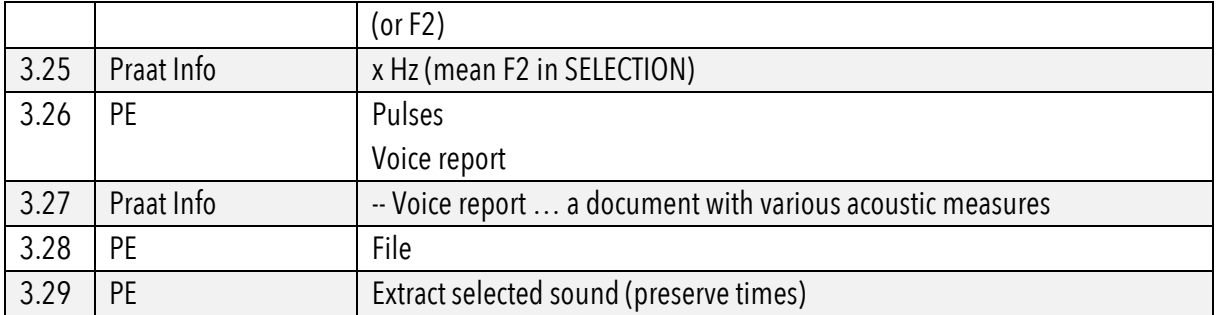